# Návod k obsluze

Plynový kondenzační kotel Logamax plus GB152-16/24/24K

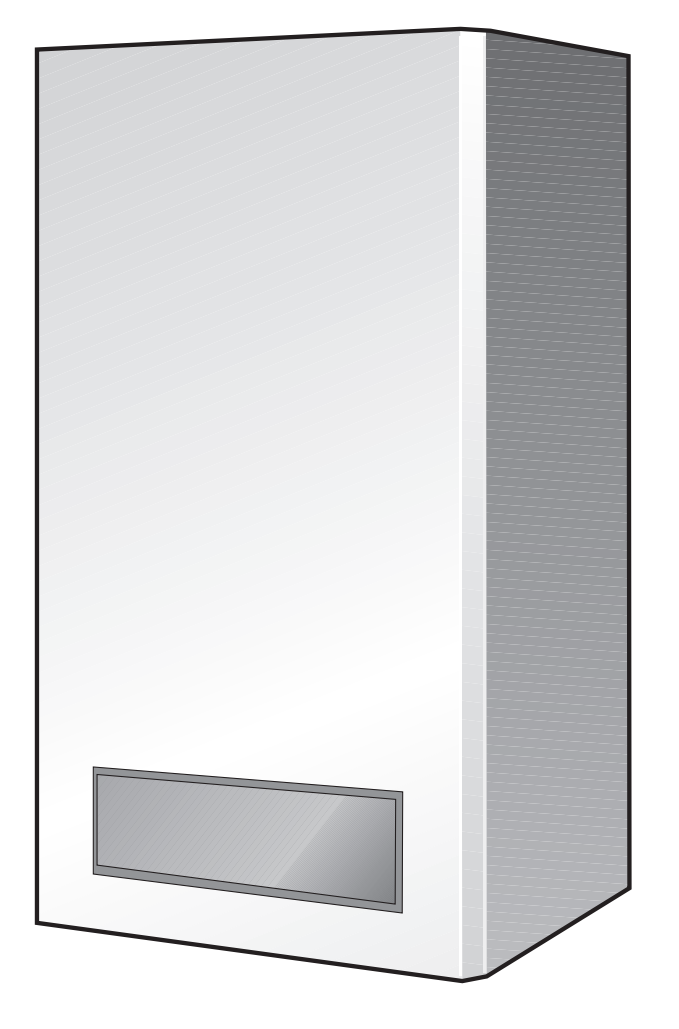

Před zahájením obsluhy pozorně pročtěte

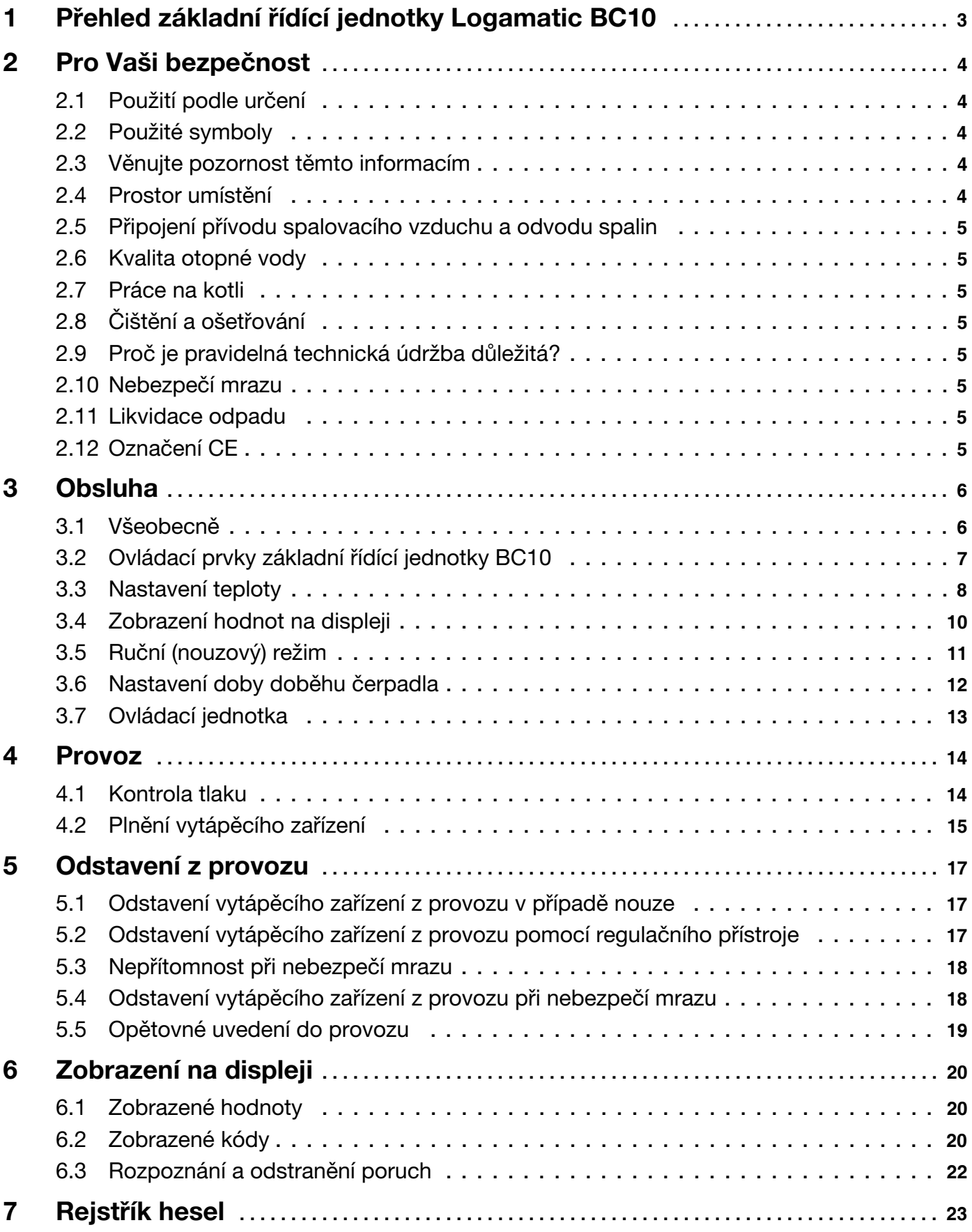

# Úvod

Vá‡ení zákazníci,

tento návod platí pro tyto typy nástěnných plynových kondenzaèních kotlù:

- Logamax plus GB152-16
- Logamax plus GB152-24
- Logamax plus GB152-24K.

Návod poskytuje provozovateli vytápěcího zařízení přehled o použití a obsluze kotle.

K bezpečnému, úspornému a ekologickému používání vytápěcího zařízení Vám doporučujeme pečlivě dodržovat bezpečnostní pokyny a návod k obsluze.

Označení kotle tvoří tyto části:

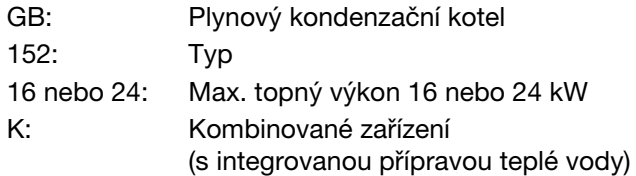

Firma Buderus neustále pracuje na zlepšování svých výrobků. Technické změny jsou proto vyhrazeny. Pokud máte návrhy na zlepšení nebo zjistíte jakékoliv nesrovnalosti, spojte se s námi.

Buderus tepelná technika Praha, spol. s r.o., Prùmyslová 372/1, 108 00 Praha 10 E-Mail: info@buderus.cz

È. dok.: 7746800029 – 08/2006

Výrobce kotle nenese odpovědnost za škody, které byly zpùsobeny nerespektováním pokynù uvedených v tomto návodu k obsluze.

Při pochybnostech nebo dotazech se obraťte na instalatéra nebo servisní firmu.

# <span id="page-2-2"></span><span id="page-2-0"></span>1 Přehled základní řídící jednotky Logamatic BC10

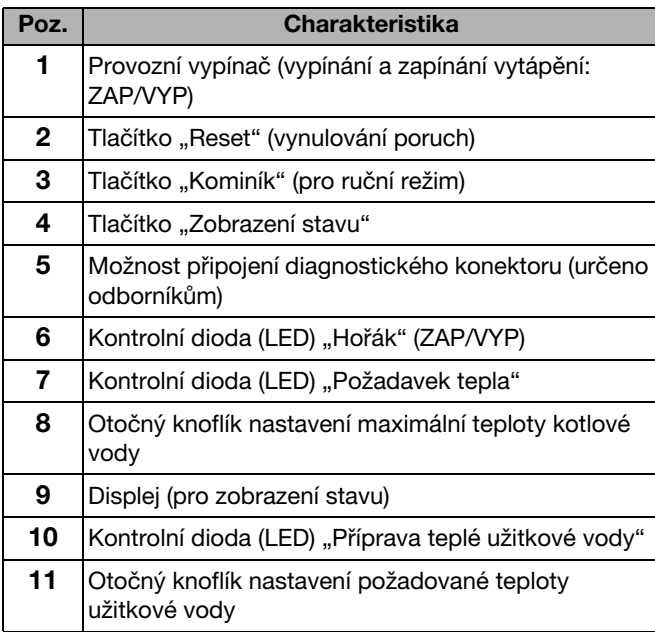

11 10 9 835  $30$ *888* 곤 1 1 2 3 4 56 7

<span id="page-2-1"></span>*Obr. 1 Základní øídící jednotka BC10*

Tab. [1](#page-2-1) Vysvětlivky k obr. 1

# <span id="page-3-0"></span>2 Pro Vaši bezpeènost

# <span id="page-3-1"></span>2.1 Použití podle určení

Kotel Logamax plus GB152 byl navržen a vyroben pro ohřev vody k vytápění a přípravu teplé užitkové vody, např. pro rodinné domy nebo domy s více bytovými jednotkami.

Kotel lze dodatečně vybavit ovládací jednotkou, napøíklad RC20 èi RC30/RC35, Logamatic 4121 nebo regulátorem teploty typu "ZAP/VYP" (24 V) jako příslušenstvím.

# <span id="page-3-2"></span>2.2 Použité symboly

K označování důležitých míst v textu jsou v tomto návodu použity tyto symboly:

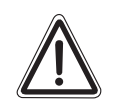

#### OHROŽENÍ ŽIVOTA

VÝSTRAHA! Upozorňuje na potenciální nebezpečí, které bez dostateèných preventivních opatření může způsobit vážné poškození zdraví nebo dokonce smrt.

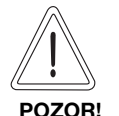

#### NEBEZPEČÍ PORANĚNÍ/ POŠKOZENÍ ZAŘÍZENÍ

Označuje možnou nebezpečnou situaci, jež by mohla vést ke středně těžkým či lehkým poraněním nebo k hmotným škodám.

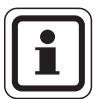

## UPOZORNĚNÍ PRO UŽIVATELE

Rady k optimálnímu používání a nastavení přístroje a jiné užitečné informace.

# <span id="page-3-3"></span>2.3 Věnujte pozornost těmto informacím

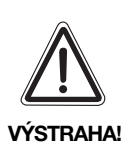

#### OHROŽENÍ ŽIVOTA

<span id="page-3-6"></span>při výbuchu snadno vznětlivých plynů. Zápach plynu signalizuje nebezpeèí výbuchu!

- Nepoužívejte otevřený oheň! Nekuřte! Nepoužívejte zapalovač!
- Zabraňte tvorbě jisker! Nemanipulujte s elektrickými vypínaèi ani s telefonem, zástrèkami nebo zvonkem!
- · Uzavřete hlavní uzávěr plynu!
- Otevřete okna a dveře!
- Varujte ostatní obyvatele domu, ale nezvoňte!
- Z místa mimo budovu zavolejte plynárenský podnik!
- Při slyšitelném úniku neprodleně opusťte budovu, zabraňte vstupu třetím osobám, informujte policii a hasiče z místa mimo budovu.

## <span id="page-3-5"></span><span id="page-3-4"></span>2.4 Prostor umístění

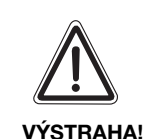

# NEBEZPEČÍ POŽÁRU

z důvodu hořlavých materiálů nebo kapalin.

• Zaiistěte, aby se v bezprostřední blízkosti kotle nenacházely žádné hořlavé materiály ani kapaliny.

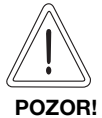

## POŠKOZENÍ ZAŘÍZENÍ

mrazem.

• Dbeite na to, aby prostor umístění kotle byl chráněn před mrazem.

# <span id="page-4-0"></span>2.5 Připojení přívodu spalovacího vzduchu a odvodu spalin

<span id="page-4-11"></span>Pokud je provoz kotle závislý na vzduchu z okolního prostoru, musí být prostor umístění opatřen otvory pro přívod vzduchu. Před tyto otvory nestavte žádné předměty. Otvory pro přívod vzduchu musejí být vždy volné.

# <span id="page-4-1"></span>2.6 Kvalita otopné vody

Jako plnicí a doplňovací vodu pro vytápěcí zařízení používejte výhradně neupravenou vodu z vodovodního řadu. Nevhodná otopná voda podporuje tvorbu kalů a koroze. To může vést k poruchám kotle a k poškození výměníku tepla.

<span id="page-4-12"></span>Není dovoleno upravovat vodu chemickými prostředky, například prostředky pro zvýšení resp. snížení pH (chemickými pøísadami, inhibitory), nemrznoucími prostředky nebo změkčovači otopné vody. Pro bližší informace o úpravě otopné vody kontaktujte servisní oddělení firmy Buderus.

# <span id="page-4-2"></span>2.7 Práce na kotli

Veškeré práce v rámci instalace, uvedení do provozu, kontrolních prohlídek a technické údržby i případné opravy smí provádět výhradně kvalifikovaný řemeslník podle předpisů uvedených v protokolu o prohlídkách a údržbě.

# <span id="page-4-3"></span>2.8 Čištění a ošetřování

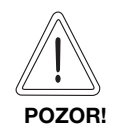

## POŠKOZENÍ ZAŘÍZENÍ

v důsledku chybějícího nebo nedostatečného čištění a údržby.

- · U vytápěcího zařízení nechte jednou do roka provést kontrolní prohlídku, vyčištění a údržbu specializovanou firmou.
- Doporučujeme Vám uzavřít smlouvu o každoroční inspekci a údržbě orientované na případ potřeby.

# <span id="page-4-4"></span>2.9 Proč je pravidelná technická údržba důležitá?

Obecné důvody pro pravidelnou údržbu vytápěcích zařízení:

- zajištění vysoké účinnosti a hospodárného provozu (nízká spotřeba paliva),
- dosa‡ení vysoké provozní spolehlivosti,
- <span id="page-4-10"></span>udržení ekologicky šetrného spalování na vysoké úrovni.

# <span id="page-4-8"></span><span id="page-4-5"></span>2.10 Nebezpeèí mrazu

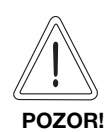

# POŠKOZENÍ ZAŘÍZENÍ

mrazem.

Vytápěcí zařízení může například při výpadku sítě, vypnutí napájecího napětí, závadě v plynovodní síti, poruše kotle atd. zamrznout.

• Zajistěte proto, aby vytápěcí zařízení bylo trvale v provozu (zejména při nebezpeèí mrazu).

# <span id="page-4-9"></span><span id="page-4-6"></span>2.11 Likvidace odpadu

- $\bullet$  Obal kotle zlikvidujte ekologickou cestou.
- · Součásti vytápěcího zařízení určené k výměně zlikvidujte prostřednictvím autorizovaného pracoviště rovněž v souladu se zásadami ochrany životního prostředí.

# <span id="page-4-7"></span>2.12 Oznaèení CE

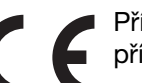

Přístroj vyhovuje základním požadavkům příslušných evropských směrnic.

Shoda byla prokázána. Příslušná dokumentace a originál prohlášení o shodě jsou uloženy u výrobce.

# <span id="page-5-5"></span><span id="page-5-0"></span>3 Obsluha

### <span id="page-5-1"></span>3.1 Všeobecně

Kotel je vybaven ovládací jednotkou, základní řídící jednotkou BC10. Pomocí tohoto regulátoru můžete vytápěcí zařízení obsluhovat.

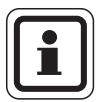

#### UPOZORNĚNÍ PRO UŽIVATELE

<span id="page-5-6"></span>Pokud se Vaše vytápěcí zařízení skládá z většího počtu kotlů (kaskádový systém), musíte provést nastavení na ovládací jednotce každého kotle.

• Ovládací panel otevřete stisknutím (obr. [2\)](#page-5-2).

<span id="page-5-7"></span>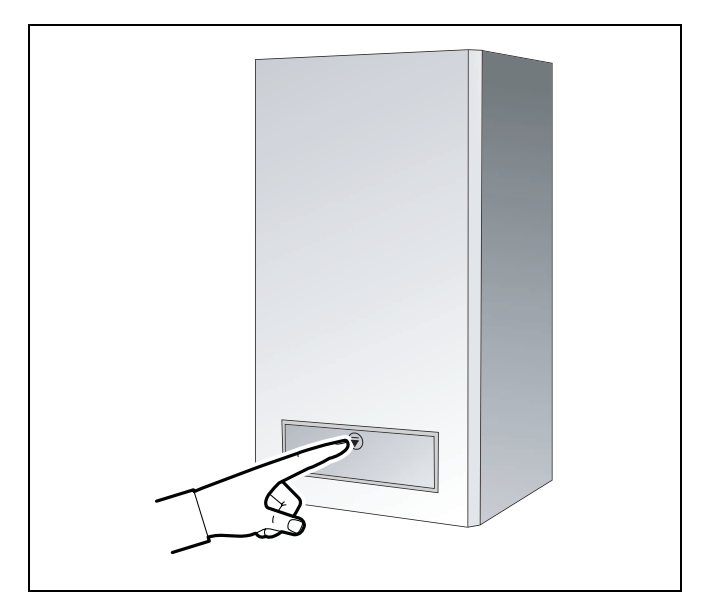

<span id="page-5-2"></span>Obr. 2 Otevření ovládacího panelu

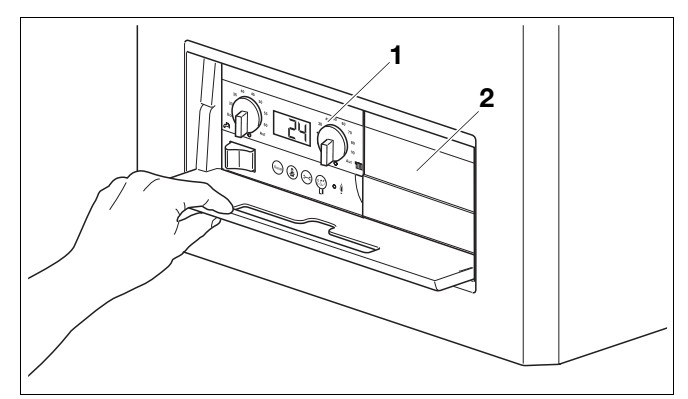

- <span id="page-5-3"></span>Obr. 3 Základní řídící jednotka BC10 a návod k obsluze
- Poz. 1: Základní řídící jednotka
- Poz. 2: Základní deska s místem pro umístění ovládací *jednotky, např. RC30/RC35*

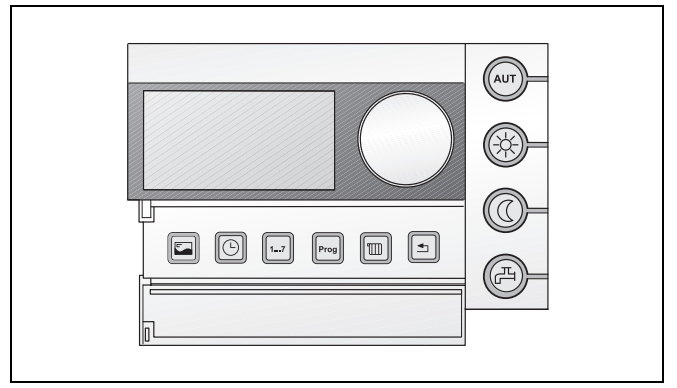

<span id="page-5-4"></span>*Obr. 4 Ovládací jednotka (pøíklad: RC30)*

Základní řídící jednotka BC10 se nachází za krytem na levé straně (obr. [3](#page-5-3), poz. 1).

Vpravo vedle základní řídící jednotky BC10 lze umístit ještě další ovládací jednotku, například RC30/RC35 [\(obr. 4\).](#page-5-4) Tato ovládací jednotka může být instalována i v obytné místnosti; takové uspořádání umožňuje pohodlné ovládání vytápěcího zařízení z bytu.

# <span id="page-6-0"></span>3.2 Ovládací prvky základní řídící jednotky BC10

#### Provozní spínaè

Provozní spínač (obr. [5,](#page-6-1) poz. 1) slouží k zapínání a vypínání kotle.

#### <span id="page-6-6"></span>Tlačítko "Reset"

V případě poruchy může být zapotřebí kotel znovu spustit pomocí tlačítka "Reset" (obr. [5,](#page-6-1) poz. 2).

To je nutné pouze u tzv. blokaèních poruch (kdy‡ zobrazení na displeji bliká). Takzvané blokaèní poruchy se odstraní samočinně, jakmile je odstraněna příčina. Během resetování se na displeji objeví "rE".

#### <span id="page-6-5"></span>Tlačítko "Kominík"

Tlačítkem "Kominík" (obr. [5](#page-6-1), poz. 3) může být kotel ovládán v manuálním provozu (ruční provoz), např. když je regulace vytápěcího zařízení (např. ovládací jednotky) vadná. Viz také kapitola [3.5,](#page-10-0) str. [11](#page-10-0).

#### <span id="page-6-7"></span>Tlačítko "Zobrazení stavu"

Tlačítko "Zobrazení stavu"[\(obr. 5](#page-6-1), poz. 4) slouží k zobrazení okamžité teploty kotlové vody, okamžitého tlaku v systému atd. na displeji. Viz také kap. [3.4,](#page-9-0) str. [10](#page-9-0).

#### Možnost připojení diagnostického konektoru

Zde může topenář připojit konektor diagnostického zařízení (servisní příslušenství, [obr. 5,](#page-6-1) **poz. 5**).

#### <span id="page-6-3"></span>Kontrolní dioda (LED) "Hořák" (ZAP/VYP)

Kontrolní dioda (tzv. LED) "Hořák" (ZAP/VYP, obr. [5,](#page-6-1) poz. 6) svítí, je-li hořák kotle v provozu.

Dioda signalizuje provozní stav hořáku.

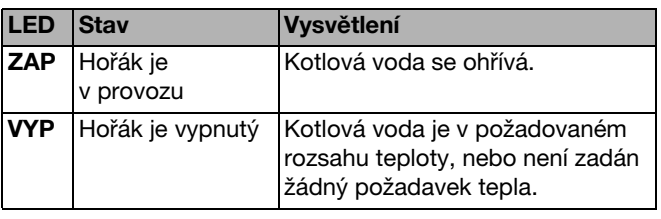

Tab. 2 Význam diody "Hořák"

#### <span id="page-6-4"></span>Kontrolní dioda (LED) "Požadavek tepla"

Kontrolní dioda "Požadavek tepla" ([obr. 5,](#page-6-1) poz. 7) svítí, pokud si regulace vyžádala potřebu tepla (např. pokud se prostory určené k vytápění příliš ochladily).

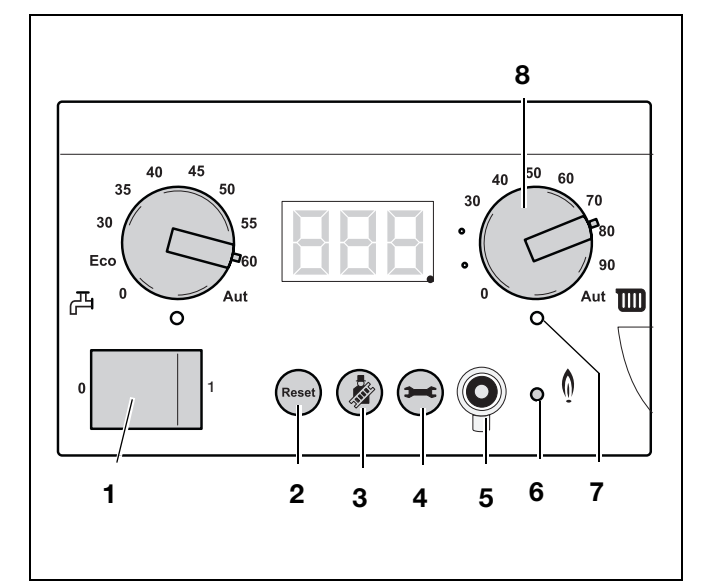

<span id="page-6-2"></span><span id="page-6-1"></span>*Obr. 5 Základní øídící jednotka BC10*

#### <span id="page-7-6"></span>Otoèný knoflík nastavení maximální teploty kotlové vody

Tento knoflík [\(obr. 6](#page-7-1), poz. 8) slouží k nastavení horní mezní teploty vody v kotli (viz kap. 3.3.2 "Nastavení [teploty kotlové vody"\)](#page-8-0). Jednotkou jsou °C.

#### <span id="page-7-4"></span>Displej

Na displeji (obr. [6](#page-7-1), poz. 9) můžete sledovat stav a hodnoty vytápěcího zařízení. V případě poruchy se chyba objeví na displeji přímo – v podobě tzv. chybového hlášení. U blokovacích poruch zobrazení stavu na displeji bliká.

#### <span id="page-7-8"></span>Otočný knoflík nastavení požadované teploty užitkové vody

Tento knoflík (obr. [6](#page-7-1), poz. 11) slouží k zadávání požadované teploty užitkové vody (viz kap. 3.3.1 "Nastavení požadované teploty teplé užitkové vody"). Jednotkou jsou °C.

#### <span id="page-7-5"></span>Kontrolní dioda (LED) "Příprava teplé užitkové vody"

Kontrolní dioda "Příprava teplé užitkové vody" (obr. [6](#page-7-1), poz. 10) svítí, vznikla-li potřeba tepla v okruhu teplé užitkové vody (např. pokud je v domácnosti zapotřebí teplá nebo horká voda).

# <span id="page-7-0"></span>3.3 Nastavení teploty

#### <span id="page-7-7"></span><span id="page-7-2"></span>3.3.1 Nastavení požadované teploty teplé užitkové vody

Z výroby je kotel nastaven na teplotu vody 60 °C.

• Teplotu vody podle svého přání nastavte knoflíkem "Požadovaná teplota teplé užitkové vody" (obr. [7,](#page-7-3) poz. 11) podle [tab. 3](#page-8-1) resp. [tab. 4](#page-8-2).

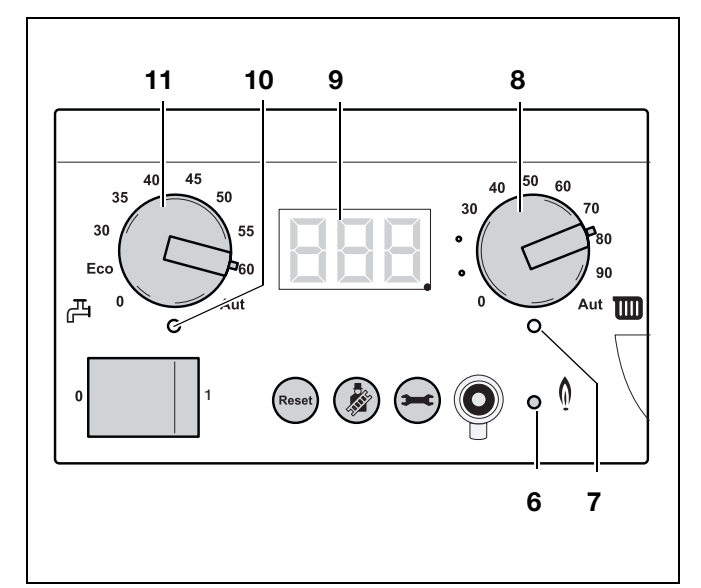

<span id="page-7-1"></span>*Obr. 6 Základní øídící jednotka BC10*

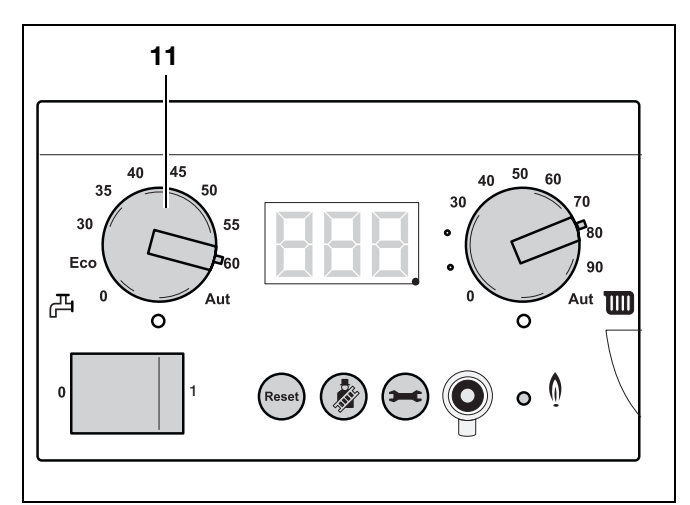

<span id="page-7-3"></span>*Obr. 7 Základní øídící jednotka BC10*

#### Nastavení u kotle Logamax plus GB152-16/24

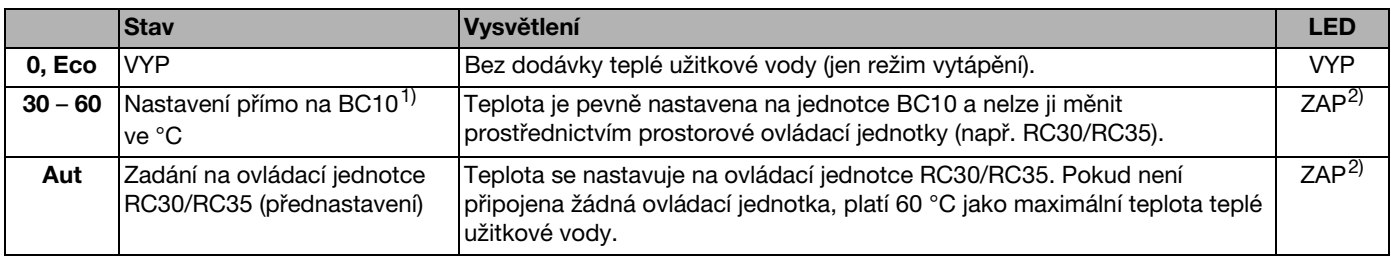

<span id="page-8-1"></span>*Tab. 3 Nastavení pomocí otoèného knoflíku "Po‡adovaná teplota teplé u‡itkové vody" u kotle Logamax plus GB152-16/24 s externím zásobníkem teplé u‡itkové vody*

#### Nastavení u kotle Logamax plus GB152-24K

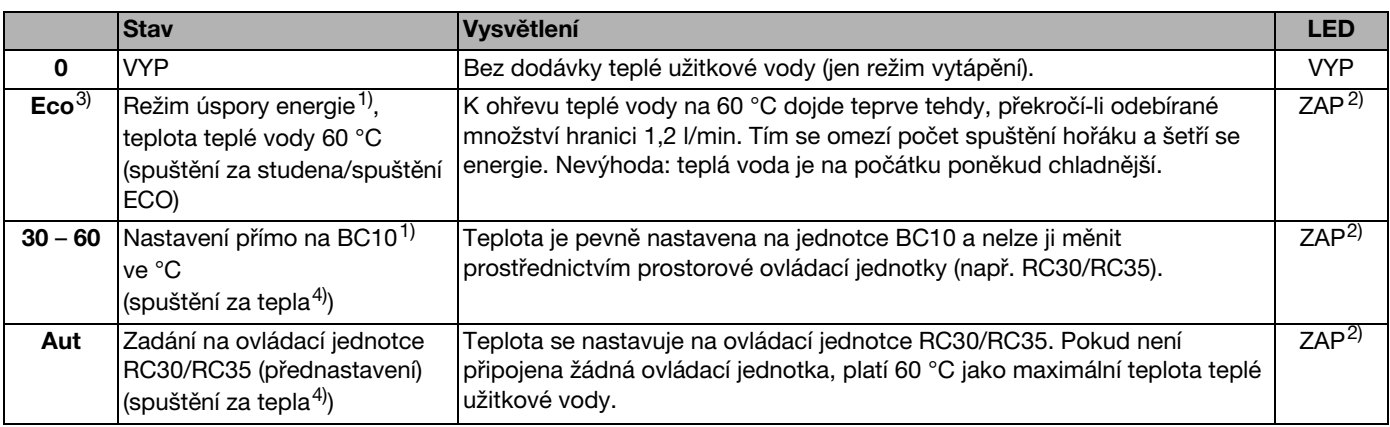

<span id="page-8-2"></span>*Tab. 4 Nastavení pomocí otoèného knoflíku "Po‡adovaná teplota teplé u‡itkové vody" u kotle Logamax plus GB152-24K*  s deskovým výměníkem tepla

*Poznámky k [tab. 3](#page-8-1) a [tab. 4](#page-8-2)*

- <sup>1)</sup> Má-li se teplota teplé užitkové vody nastavovat prostřednictvím ovládací jednotky (například RC30/RC35), je nutné nastavení "Aut". *Program vytápìní (spínací hodiny) ovládací jednotky RC30/RC35 zùstává aktivní, tzn. ‡e v noèním re‡imu pøíprava teplé vody neprobíhá.*
- <sup>2)</sup> Kontrolní dioda (LED) pod otočným knoflíkem svítí, probíhá-li dobíjení teplé užitkové vody nebo pokud její teplota poklesla pod požadovanou *mez (po‡adavek tepla).*
- <sup>3)</sup> Tato funkce je optimalizována pro kotel GB152-24K s integrovanou přípravou teplé užitkové vody.
- 4) *Ohøev teplé vody probíhá ka‡dých 75 minut.*

#### <span id="page-8-0"></span>3.3.2 Nastavení teploty kotlové vody

<span id="page-8-5"></span>Knoflíkem pro nastavení maximální teploty kotlové vody (obr. [8](#page-8-3), poz. 8) nastavte teplotu podle svého přání (viz [tab. 5](#page-9-1), [str. 10](#page-9-1)).

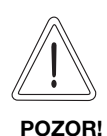

# POŠKOZENÍ ZAŘÍZENÍ

<span id="page-8-4"></span>při podlahovém vytápění: v důsledku přehřátí potrubních vedení.

• Omezte maximální teplotu vody v kotli pomocí otočného knoflíku "Maximální teplota kotlové vody" (obr. [8,](#page-8-3) poz. 8) na přípustnou teplotu výstupu do okruhu podlahového vytápění (např. 30 a‡ 40 °C).

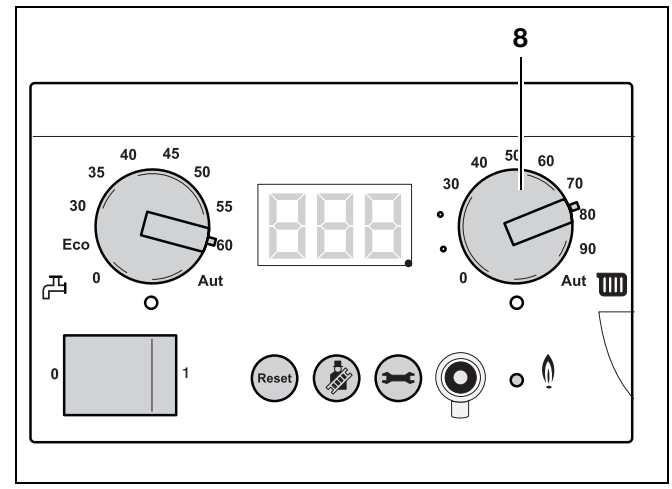

<span id="page-8-3"></span>*Obr. 8 Základní øídící jednotka BC10*

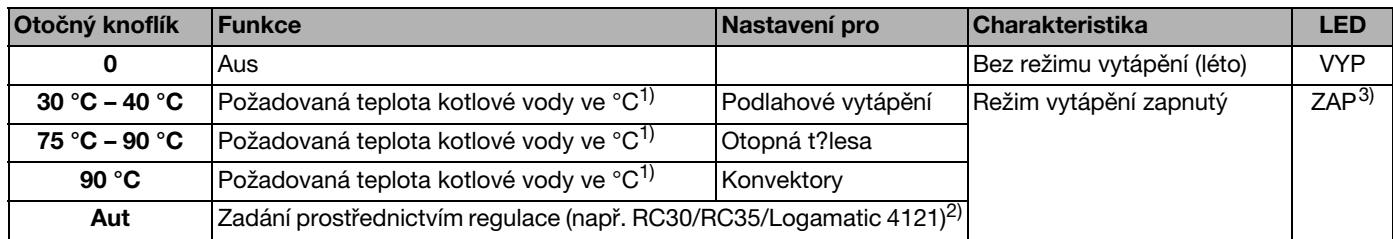

<span id="page-9-6"></span><span id="page-9-1"></span>*Tab. 5 Teplota kotlové vody*

*1) Je-li k dispozici ovládací jednotka (napø. RC30/RC35) nebo regulátor, doporuèujeme Vám nastavení "Aut".*  Teplota je pevně nastavena na jednotce BC10 a nelze ji měnit pomocí ovládací jednotky. Všechny regulační funkce ovládací jednotky (např. program vytápění, přepínání letní čas-zimní čas) zůstávají aktivní.

- <sup>2)</sup> *Zjišťování teploty probíhá automaticky prostřednictvím topné křivky. Pokud není pøipojena ‡ádná ovládací jednotka RC30/RC35, platí 90 °C jako maximální teplota kotlové vody.*
- 3) Kontrolní dioda pod otočným knoflíkem svítí, je-li vytápění zapnuté a existuje-li požadavek tepla.

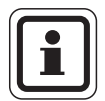

#### UPOZORNĚNÍ PRO UŽIVATELE

<span id="page-9-7"></span>Můžete šetřit energii tím, že nastavíte otoèný knoflík na tak nízkou hodnotu, aby Vám bylo ještě dostatečně teplo.

Pokud je teplota nastavena na příliš nízkou hodnotu, existuje nebezpečí, že nebude dosažena požadovaná teplota prostoru.

Další informace o možnostech úspory energie najdete v návodu k obsluze ovládací jednotky resp. regulaèního přístroje.

## <span id="page-9-3"></span><span id="page-9-0"></span>3.4 Zobrazení hodnot na displeji

V této nabídce funkcí (tzv. menu) si pomocí tlaèítka "Zobrazení stavu" (obr. [9,](#page-9-2) poz. 4) můžete na displeji (obr. [9,](#page-9-2) poz. 9 ) nechat zobrazit informace o provozním stavu kotle. Na displeji se objeví okamžité naměřené hodnoty:

- teploty kotlové vody (trvalé zobrazení),
- tlaku vody,
- kódù re‡imù a
- objemový průtok teplé užitkové vody.

<span id="page-9-5"></span>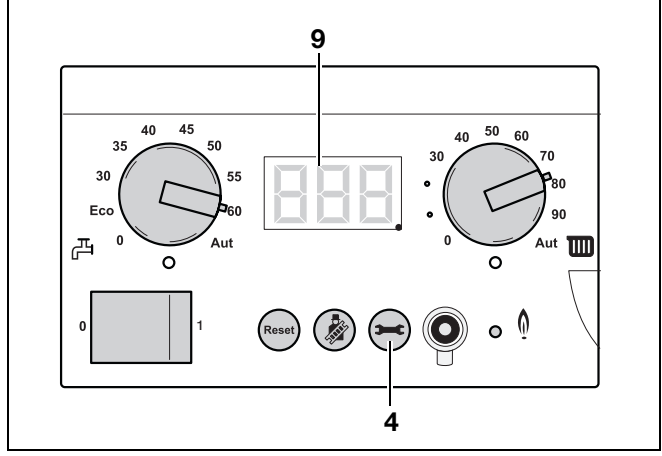

<span id="page-9-2"></span>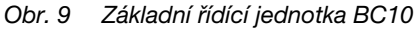

<span id="page-9-4"></span>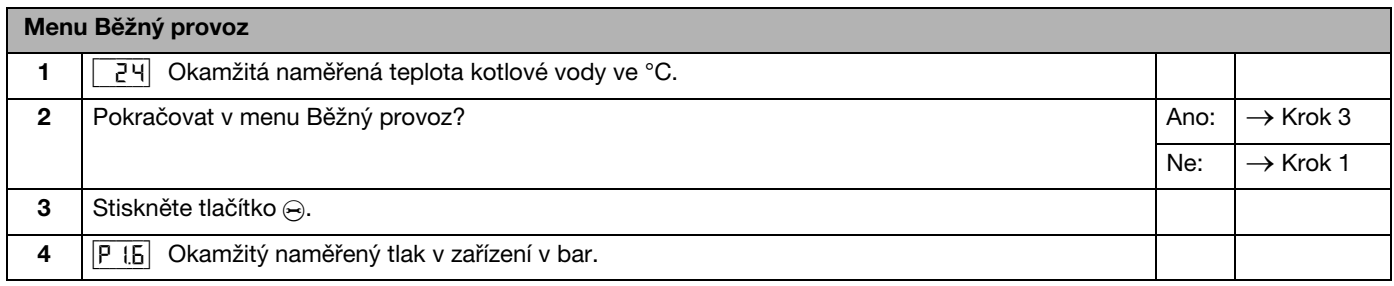

*Tab. 6 Bì‡ný provoz*

Buderus tepelná technika Praha, spol. s r.o. • http://www.buderus.cz Zmǎny Změny na základě technických zlepšení vyhrazeny!

Postupujte při tom následovně:

| Menu Běžný provoz |                                                                                                    |      |                      |
|-------------------|----------------------------------------------------------------------------------------------------|------|----------------------|
| 5                 | Stiskněte tlačítko A.                                                                                                    |      |                      |
| 6                 | Kód režimu (viz také kap. tab. 6.2, str. 20). V tomto případě: kotel je v režimu vytápění.<br>- H                           |      |                      |
| 7                 | Stiskněte tlačítko A.                                                                                                    |      |                      |
| 8                 | Okamžitý naměřený objemový průtok teplé užitkové vody v l/min<br>0.01.<br>(je-li zobrazení možné; to závisí na verzi BC10). |      |                      |
| 9                 | Nebylo nejméně po dobu 5 minut aktivováno žádné tlačítko nebo bylo přerušeno síťové napětí?                                 | Ano: | $\rightarrow$ Krok 1 |
|                   |                                                                                                    | Ne:  | $\rightarrow$ Krok 8 |
| 10                | Stiskněte tlačítko ⊖.                                                                                                    |      | $\rightarrow$ Krok 1 |

*Tab. 6 Bì‡ný provoz*

## <span id="page-10-0"></span>3.5 Ruční (nouzový) režim

<span id="page-10-1"></span>V režimu ručního ovládání (ručním režimu) může být vytápěcí zařízení v provozu nezávisle na prostorové ovládací jednotce (např. RC30/RC35). Jedná se o nouzový provoz v případě poruchy ovládací jednotky. Kotel je v provozu s teplotou kotlové vody nastavenou na pravém otočném knoflíku jako požadovaná hodnota.

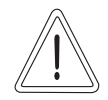

## POŠKOZENÍ ZAŘÍZENÍ

mrazem.

POZOR!

Vytápěcí zařízení může po výpadku elektrické sítě nebo po vypnutí napájecího napětí zamrznout, protože ruční provoz v tomto případě již není aktivní.

 $\bullet$  Aktivujte proto po zapnutí opět ruční provoz, aby zařízení zůstalo v provozu (zejména při nebezpečí mrazu).

<span id="page-10-2"></span>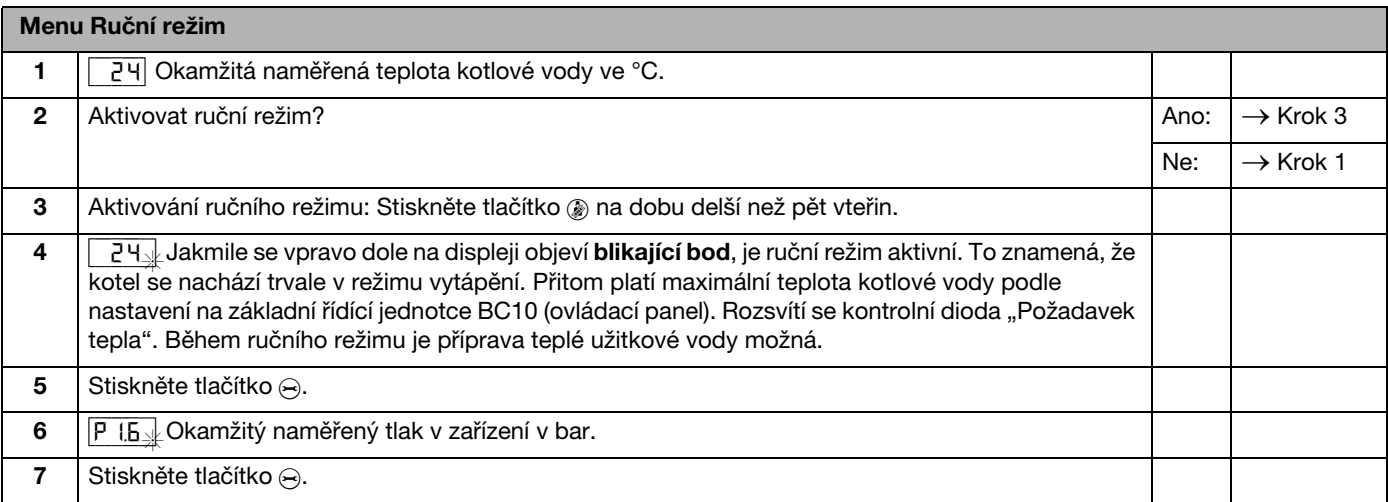

*Tab. 7 Ruèní re‡im*

Změny na základě technických zlepšení vyhrazeny! Buderus tepelná technika Praha, spol. s r.o. • http://www.buderus.cz

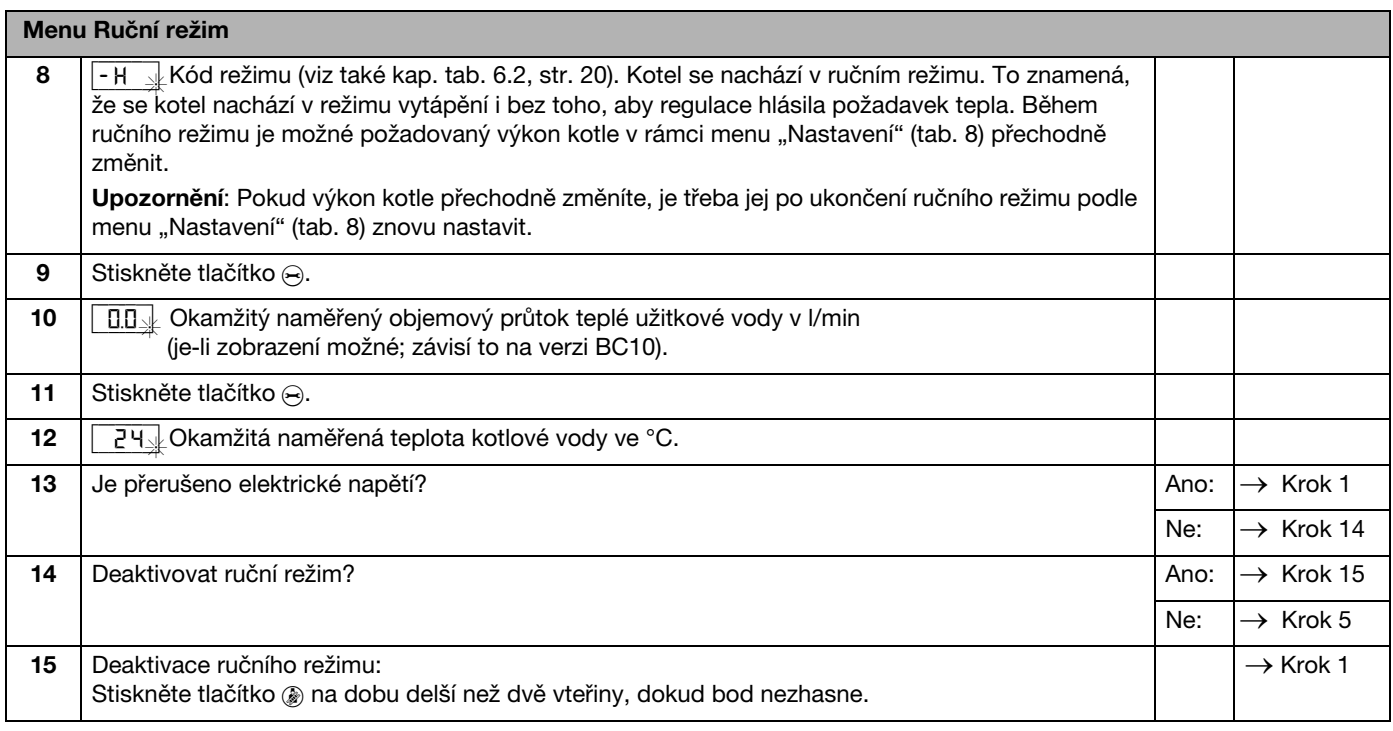

*Tab. 7 Ruèní re‡im*

# <span id="page-11-2"></span><span id="page-11-0"></span>3.6 Nastavení doby doběhu čerpadla

Nastavení doby doběhu čerpadla z výrobního závodu je ve většině případů vyhovující.

#### <span id="page-11-4"></span>Výjimka při regulaci podle teploty v místnosti: Pokud některým částem Vašeho vytápěcího zařízení

ležícím mimo oblast snímání prostorového regulátoru hrozí nebezpečí zamrznutí (např. otopným tělesům v garáži), nastavte dobu doběhu čerpadla na 24 hod (viz pracovní kroky 8 až 10).

# П

## UPOZORNĚNÍ PRO UŽIVATELE

V případě regulace závislé na venkovní teplotě a teplotách pod 3 °C se oběhové čerpadlo samočinně natrvalo zapne.

<span id="page-11-5"></span><span id="page-11-3"></span>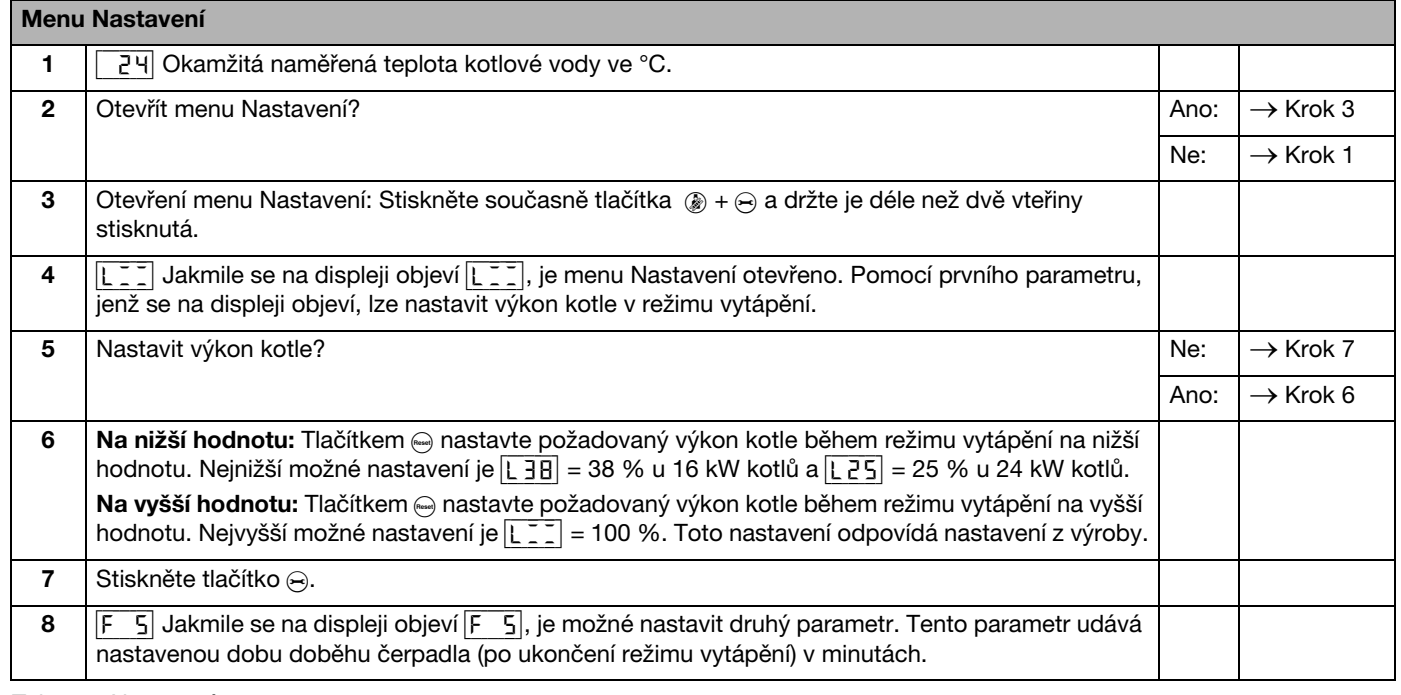

<span id="page-11-1"></span>*Tab. 8 Nastavení*

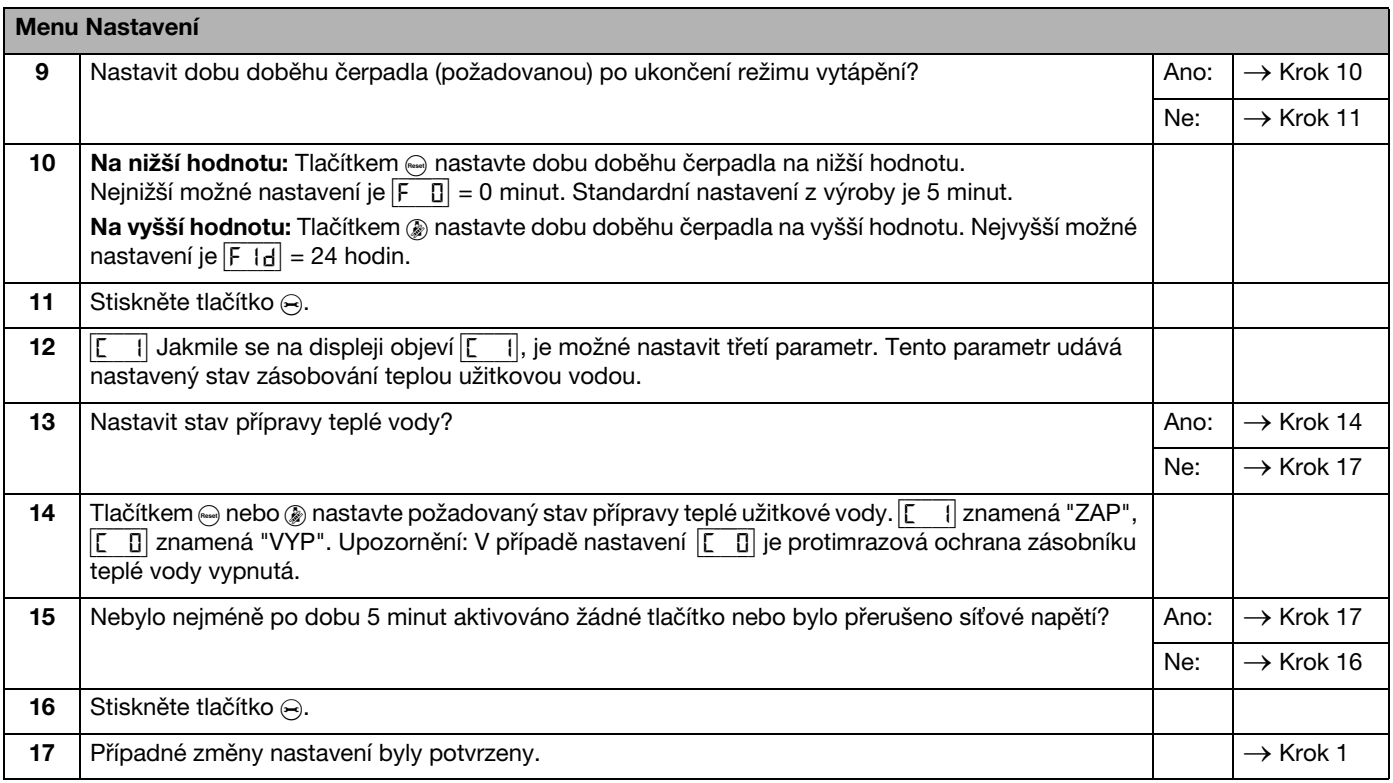

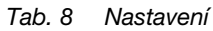

# <span id="page-12-0"></span>3.7 Ovládací jednotka

V případě použití přídavné ovládací jednotky nastavte základní řídící jednotku takto:

- Oba otočné knoflíky základní řídící jednotky BC10 (obr. [10,](#page-12-1) poz. 8 a poz. 11) otočte do polohy "AUT". V tomto nastavení pak budete moci provádět veškerá nastavení prostřednictvím ovládací jednotky.
- $\bullet$  Zapněte provozní spínač (obr. [10](#page-12-1), poz. 1) základní řídící jednotky BC10 (poloha "1").

Na ovládací jednotce (např. RC30/RC35) Vám doporuèujeme zkontrolovat resp. nastavit tyto parametry:

- druh provozu Automatický provoz
- po‡adovanou teplotu prostoru
- požadovanou teplotu teplé užitkové vody
- požadovaný program vytápění.

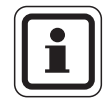

#### <span id="page-12-3"></span><span id="page-12-2"></span>UPOZORNĚNÍ PRO UŽIVATELE

Návod k obsluze ovládací jednotky uvádí způsob provedení těchto nastavení a užitek, který Vám přinesou.

· Přečtěte si proto návod k obsluze ovládací jednotky a řiďte se jím.

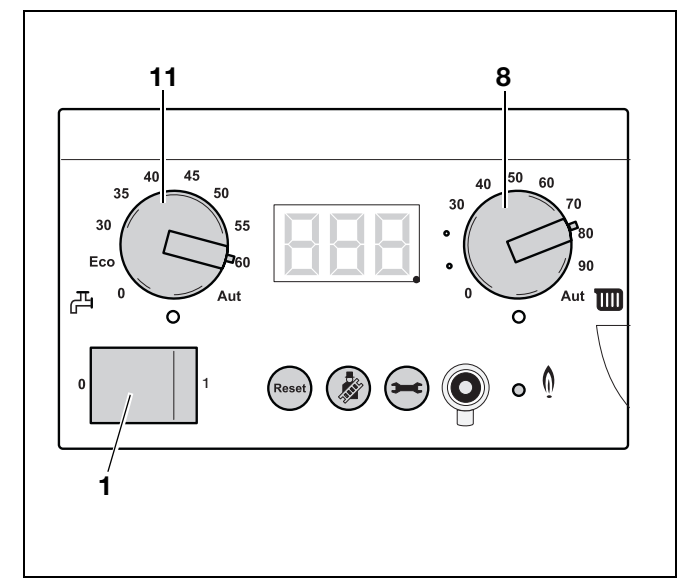

<span id="page-12-4"></span><span id="page-12-1"></span>*Obr. 10 Základní øídící jednotka BC10*

# <span id="page-13-4"></span><span id="page-13-0"></span>**Provoz**

K zajištění trvalé provozuschopnosti vytápěcího zařízení je třeba pravidelně kontrolovat tlak v zařízení.

# <span id="page-13-5"></span><span id="page-13-1"></span>4.1 Kontrola tlaku

U nově naplněných vytápěcích zařízení se doporučuje kontrolovat tlak v zařízení zpočátku denně a potom ve stále delších intervalech.

Odečtení hodnoty tlaku je možné dvěma způsoby:

- a) na displeji základní řídící jednotky BC10 nebo
- b) prostřednictvím analogového zobrazení hodnoty tlaku (k tomu je třeba sejmout opláštění kotle)

#### K bodu a) Hlášení na displeji základní řídící jednotky BC10

Zobrazení tlaku najdete v nabídce "Běžný provoz" (viz [kap. 3.4 "Zobrazení hodnot na displeji", na str. 10](#page-9-3)).

 $\bullet$  Tiskněte tlačítko "Zobrazení stavu" (obr. [11](#page-13-3), poz. 4), až se na displeji (obr. [11](#page-13-3), poz. 9) objeví hodnota tlaku v zařízení ("P0.0" až "P3.0").

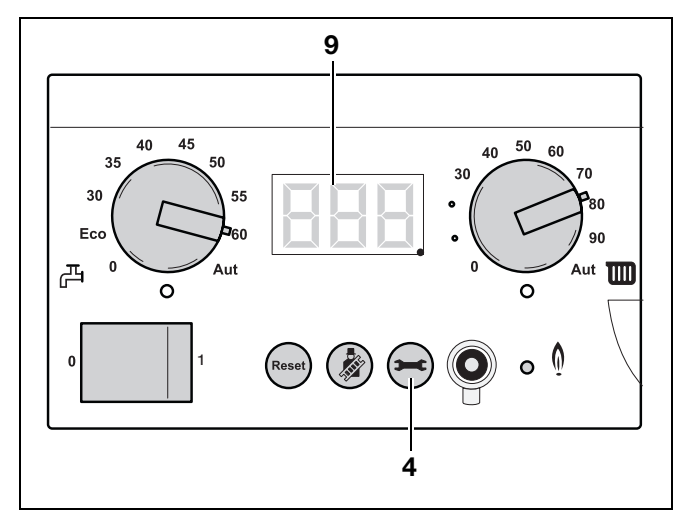

<span id="page-13-3"></span>*Obr. 11 Základní øídící jednotka BC10*

<span id="page-13-6"></span>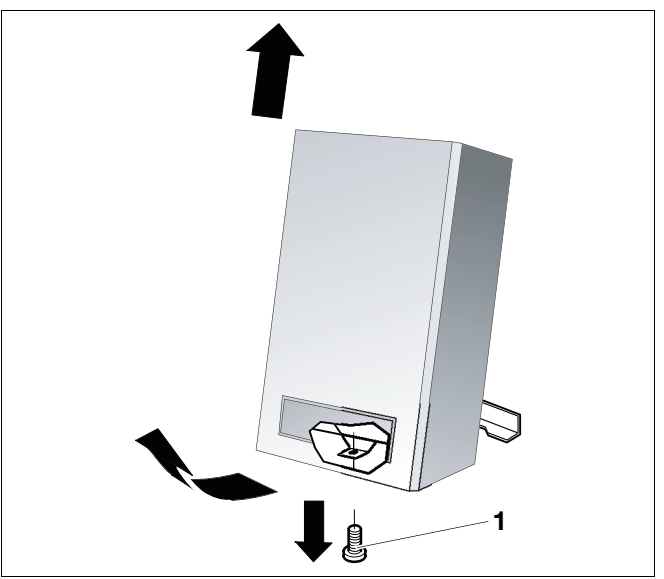

<span id="page-13-2"></span>Obr. 12 Sejmutí opláštění kotle

# K bodu b) Analogové zobrazení hodnoty tlaku

- Povolte šroub na opláštění kotle [\(obr. 12,](#page-13-2) poz. 1).
- · Sejměte opláštění.
- Nad základní řídící jednotkou BC10 je umístěn analogový ukazatel tlaku ([obr. 16, str. 16](#page-15-0)).

#### Kontrola tlaku v zařízení

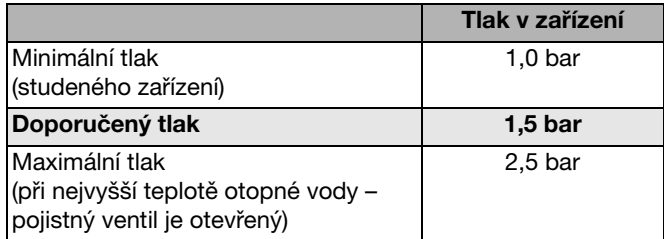

*Tab. 9 Tlak v zaøízení*

# <span id="page-14-4"></span><span id="page-14-0"></span>4.2 Plnění vytápěcího zařízení

Při poklesu tlaku v zařízení pod 0,8 bar je naplňte podle následujícího postupu:

- · Odšroubujte uzavírací krytku a na plnicí a vypouštěcí kohout našroubujte koncovku hadice (obr. [13](#page-14-1)).
- $\bullet$  Na tuto koncovku nasuňte hadici naplněnou vodou (obr. [13\)](#page-14-1).

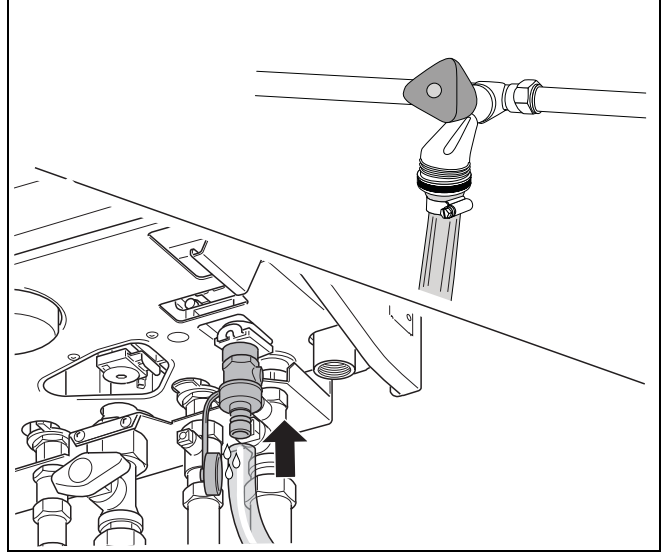

Obr. 13 Plnění vytápěcího zařízení

<span id="page-14-1"></span>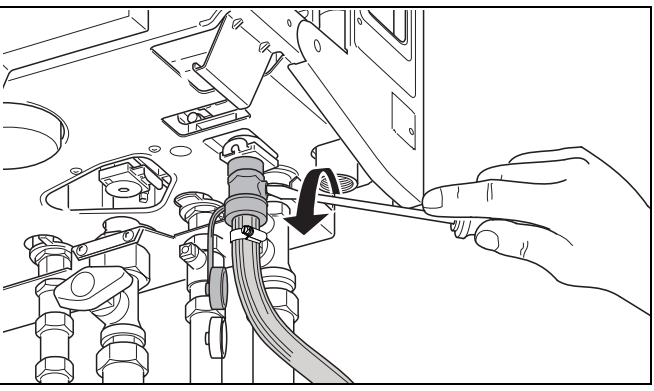

<span id="page-14-2"></span>Obr. 14 Otevření plnicího a vypouštěcího kohoutu

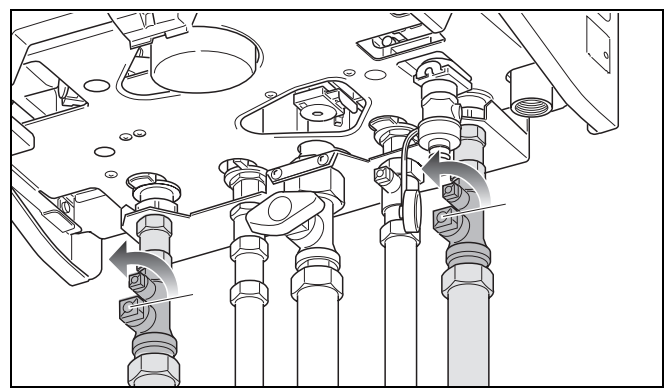

<span id="page-14-3"></span>Obr. 15 Otevření servisních kohoutů (zde: poloha *"otevøeno")*

<span id="page-14-5"></span> $\bullet$  Otevřete plnicí a vypouštěcí kohout (obr. [14\)](#page-14-2).

<span id="page-14-6"></span>• Otevřete servisní kohouty na výstupu a zpátečce vytápění (obr. [15\)](#page-14-3). Otevřená poloha: rovnoběžně s trubkou.

#### **Provoz**

- Opatrně otevřete vodovodní kohoutek a vytápěcí zařízení pomalu naplňte (obr. [16](#page-15-0)). Při tom sledujte tlakoměr (obr. [16](#page-15-0)) otopného okruhu.
- 

<span id="page-15-0"></span>Obr. 16 Plnění vytápěcího zařízení a odečtení indikace tlaku

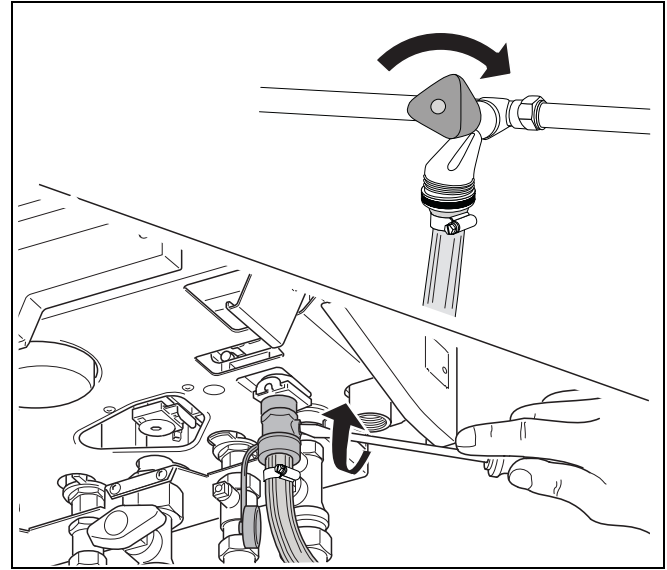

Obr. 17 Uzavření plnicího a vypouštěcího kohoutu

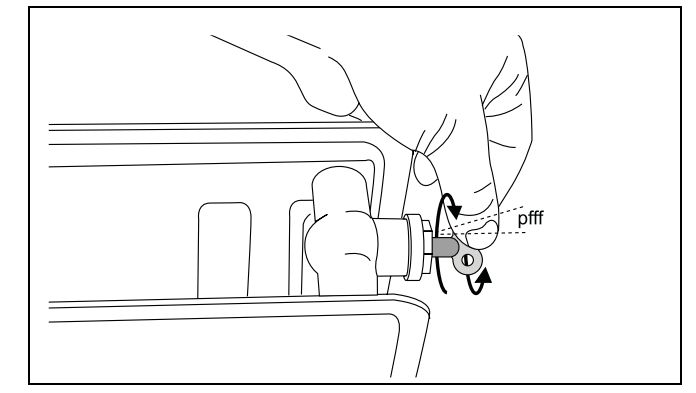

<span id="page-15-1"></span>Obr. 18 Odvzdušnění otopných těles

Zavřete vodovodní kohoutek i plnicí a vypouštěcí kohout.

- <span id="page-15-2"></span>· Vytápěcí zařízení odvzdušněte pomocí odvzdušňovacích ventilů na otopných tělesech. Přitom začněte v nejnižším podlaží budovy a pokračujte vždy o podlaží výše.
- Znovu zkontrolujte tlak v systému. Pokud je tlak nižší než 1,0 bar, musíte zařízení podle popisu naplnit ještě jednou.
- Zavřete vodovodní kohoutek.
- Uzavřete plnicí a vypouštěcí kohout kotle.
- $\bullet$  Sejměte hadici, odšroubujte a uschovejte koncovku, našroubujte krytku.

# <span id="page-16-0"></span>5 Odstavení z provozu

# <span id="page-16-7"></span><span id="page-16-1"></span>5.1 Odstavení vytápěcího zařízení z provozu v případě nouze

- · Uzavřete hlavní uzávěr plynu
- Vytápěcí zařízení vypínejte jištěním prostoru umístění kotle nebo nouzovým vypínačem pouze v případě nouze.

# <span id="page-16-2"></span>5.2 Odstavení vytápěcího zařízení z provozu pomocí regulačního přístroje

<span id="page-16-6"></span>Odstavte vytápěcí zařízení z provozu pomocí základní řídící jednotky Logamatic BC10. Při odstavení z provozu se automaticky zároveň vypne i hořák.

Podrobnější informace k obsluze základní řídící jednotky Logamatic BC10 naleznete v [kapitole 3](#page-5-5)  "Obsluha" na straně 6.

 $\bullet$  Ovládací panel otevřete stisknutím (obr. [19](#page-16-3)).

jednotky BC10 (obr. [20](#page-16-4), poz. 1).

Vypněte zařízení provozním spínačem základní řídící

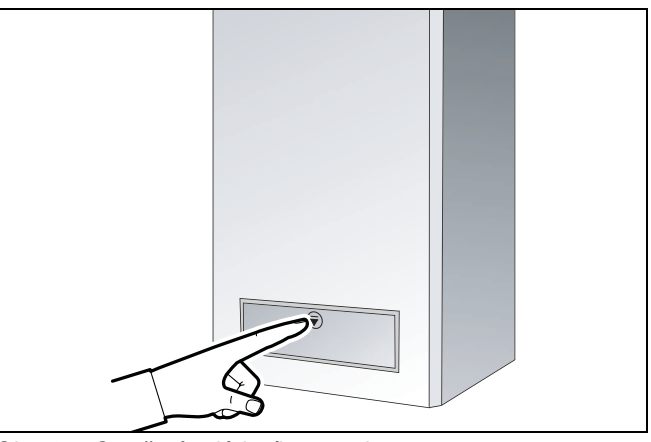

Obr. 19 Otevření ovládacího panelu

<span id="page-16-9"></span><span id="page-16-3"></span>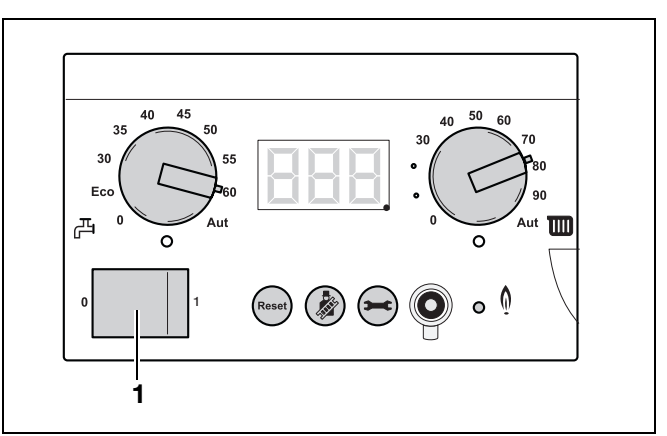

<span id="page-16-4"></span>*Obr. 20 Základní øídící jednotka BC10*

<span id="page-16-5"></span>Obr. 21 Uzavření plynového kohoutu (zde: uzavřen)

<span id="page-16-8"></span>• Uzavřete hlavní uzávěr plynu nebo plynový kohout (obr. [21\)](#page-16-5).

Změny na základě technických zlepšení vyhrazeny! Buderus tepelná technika Praha, spol. s r.o. • http://www.buderus.cz

# <span id="page-17-5"></span><span id="page-17-0"></span>5.3 Nepřítomnost při nebezpečí mrazu

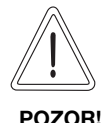

#### <span id="page-17-4"></span>POŠKOZENÍ ZAŘÍZENÍ

#### mrazem.

<span id="page-17-6"></span>Kotel je vybaven zabudovanou ochranou proti mrazu. To znamená, že žádná další ochrana kotle proti mrazu není nutná.

Ochrana proti mrazu zapíná kotel při teplotě kotlové vody 7 °C a vypíná jej při teplotě kotlové vody 15 °C. Před mrazem ovšem není chráněna celá otopná soustava, neboť například trubky ve venkovním zdivu mohou přesto zamrznout.

<span id="page-17-3"></span>• Aktivujte funkci ochrany proti mrazu.

V době nepřítomnosti, například během dovolené, nechte vytápěcí zařízení zapnuté:

- Ponechte provozní spínač základní řídící jednotky  $BC10$  (obr. [20\)](#page-16-4) v poloze  $.1$ ".
- Snižte nastavení teploty prostoru na 16 °C (viz návod k obsluze ovládací jednotky).

Tímto opatřením je Vaše vytápěcí zařízení dostatečně chráněno před mrazem.

## <span id="page-17-1"></span>5.4 Odstavení vytápěcího zařízení z provozu při nebezpečí mrazu

Je-li nutné odstavit vytápěcí zařízení z provozu na delší dobu, během níž nelze vyloučit nebezpečí zamrznutí, je třeba vytápěcí zařízení vypustit.

- Vypněte zařízení provozním spínačem základní řídící jednotky BC10 (obr. [20\)](#page-16-4).
- Uzavřete hlavní uzávěr plynu nebo plynový kohout (obr. [21\)](#page-16-5).
- Vypusťte otopnou vodu v nejníže položeném místě systému pomocí plnicího a vypouštěcího kohoutu nebo otopného tělesa (obr. [22\)](#page-17-2). Automatický odvzdušňovač umístěný v nejvyšším bodě otopné soustavy, nebo odvzdušňovací ventil nejvýše položeného otopného tělesa (viz [obr. 18, str. 16](#page-15-1)) při tom musí být otevřený.

<span id="page-17-7"></span>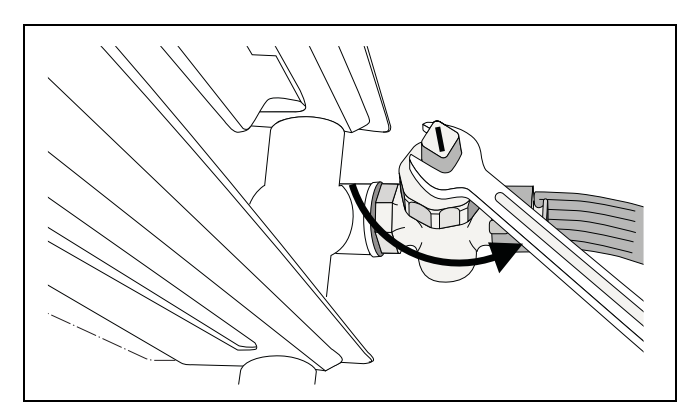

<span id="page-17-2"></span>Obr. 22 Vypuštění vytápěcího zařízení

# <span id="page-18-0"></span>5.5 Opětovné uvedení do provozu

Tato kapitola informuje o tom, jak lze vytápěcí zařízení po přestávce v používání opět uvést do provozu.

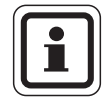

#### UPOZORNĚNÍ PRO UŽIVATELE

Před spuštěním vytápěcího zařízení musí být zařízení naplněné vodou, protože čerpadlo nesmí běžet na sucho.

- · Naplňte zařízení (viz kap. 4.2 "Plnění vytápěcího zařízení" na str. 15), na hodnotu tlaku přibližně 1,5 bar.
- Provozním spínačem základní řídící jednotky BC10 zařízení zapněte.
- Otevřete plynový kohout.
- Na základní řídící jednotce BC10 a ovládací jednotce RC30/RC35 proveďte potřebná nastavení (viz kap. 3 ["Obsluha" na str. 6](#page-5-5)).
- Zkontrolujte tlak v zařízení a celý systém odvzdušněte [\(viz kap. 4 "Provoz" na str. 14](#page-13-4)).

# <span id="page-19-0"></span>6 Zobrazení na displeji

# <span id="page-19-4"></span><span id="page-19-1"></span>6.1 Zobrazené hodnoty

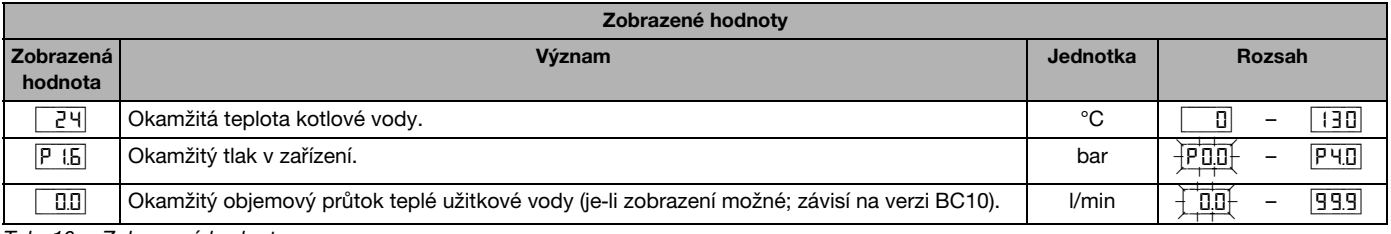

*Tab. 10 Zobrazené hodnoty*

# <span id="page-19-3"></span><span id="page-19-2"></span>6.2 Zobrazené kódy

Displej zobrazuje provozní stav zařízení (např. poruchu) ve dvou třímístných kódech.

Jak se urèité poruchy dají odstranit, naleznete v kap. [6.3](#page-21-0), "Rozpoznání a odstranění poruch" na straně [22](#page-21-0).

Pokud poruchu nemůžete odstranit sami nebo pokud displej ukazuje kód neuvedený v tabulce, uvědomte svého topenáře.

*Poznámky k následující tabulce:*

*1) Viditelný pouze na servisním zaøízení a urèité regulaci RC.*

*2) Nebo libovolné zobrazení pevným bodem vpravo dole.*

*3) Libovolné zobrazení blikajícím bodem vpravo dole.*

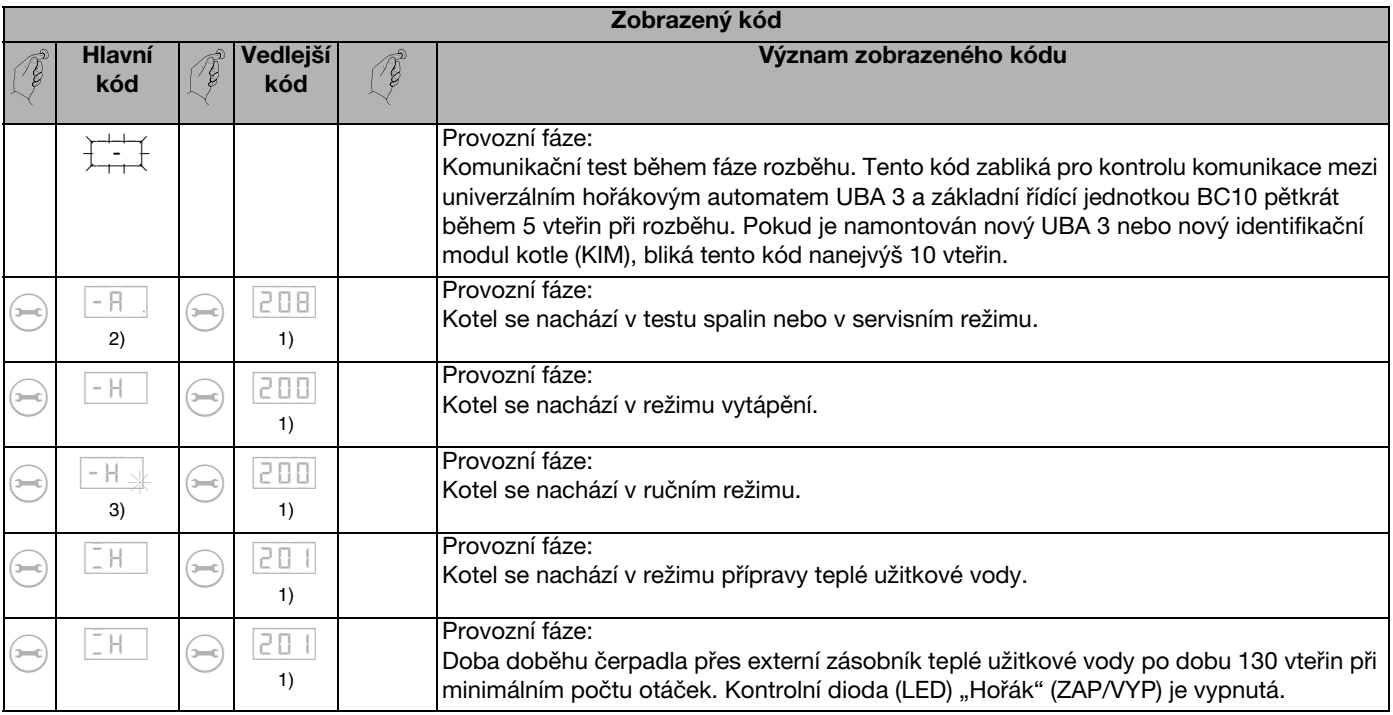

*Tab. 11 Zobrazené kódy*

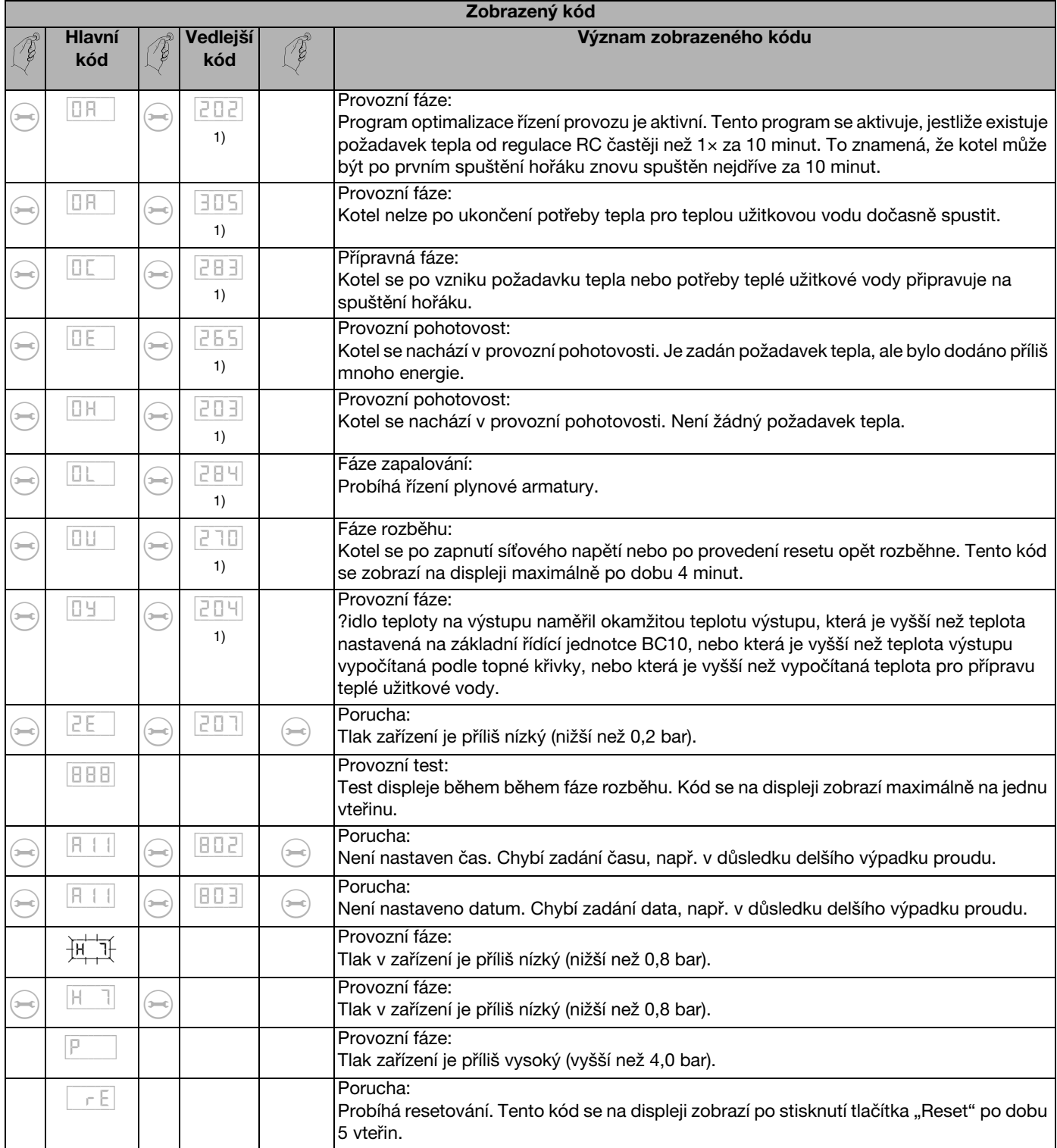

*Tab. 11 Zobrazené kódy*

Změny na základě technických zlepšení vyhrazeny! **Buderus tepelná technika Praha, spol. s r.o.** • http://www.buderus.cz

# <span id="page-21-0"></span>6.3 Rozpoznání a odstranění poruch

Hlášení o poruchách poznáte podle blikajícího displeje a podle toho, že začínají jiným znakem než:

- $.0<sup>4</sup>$
- $-$ "
- $=$ "

Příklad: "**6A"** = hořák nespouští

● Stiskněte tlačítko "Reset" (obr. [23](#page-21-1), poz. 2) na dobu asi 5 vteřin; poruchu tím vynulujete.

<span id="page-21-3"></span>Na displeji se objeví "*rE*". Kotel se pokusí poruchu vynulovat. Pokud se na displeji vzápětí objeví některé normální provozní hlášení, byla porucha odstraněna. V opačném případě resetování ještě dvakrát až třikrát zopakujte.

#### Pokud se porucha nedá vynulovat:

z Poznamenejte si hlášení o poruše a informujte svého topenáře.

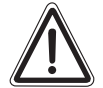

## POŠKOZENÍ ZAŘÍZENÍ

VÝSTRAHA! počasí zamrznout, pokud není v provozu, Vytápěcí zařízení může při mrazivém např. v důsledku vypnutí při poruše.

> • Pokud zařízení v případě poruchy po vypnutí zùstane více dní ve vypnutém stavu, musíte v jeho nejnižším místě vypustit otopnou vodu, abyste zařízení ochránili před zamrznutím.

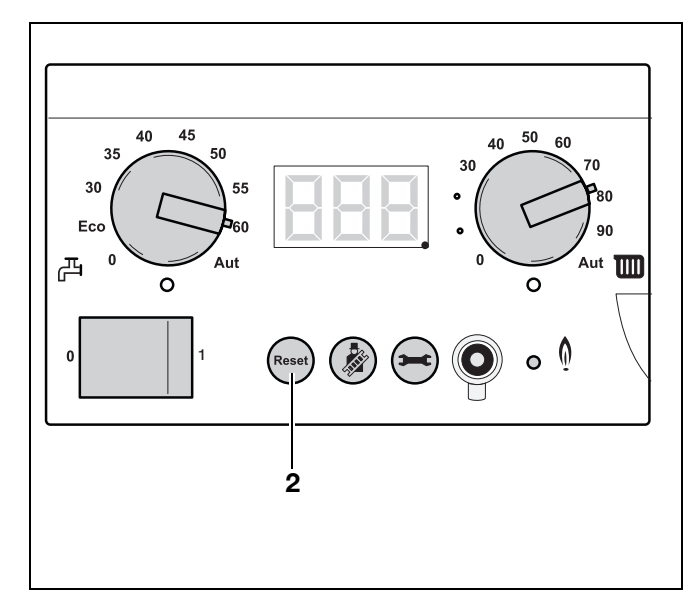

<span id="page-21-2"></span><span id="page-21-1"></span>*Obr. 23 BC10 – Tlaèítko "Reset"*

# <span id="page-22-0"></span>7 Rejstřík hesel

# B

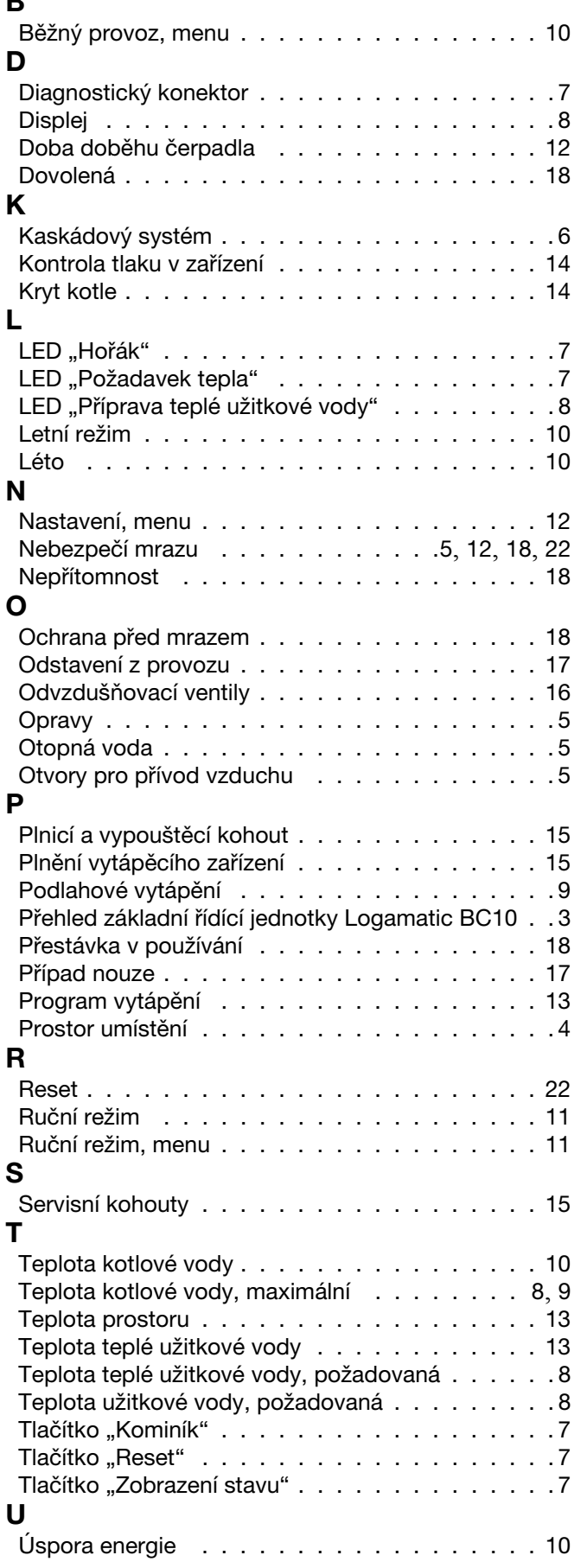

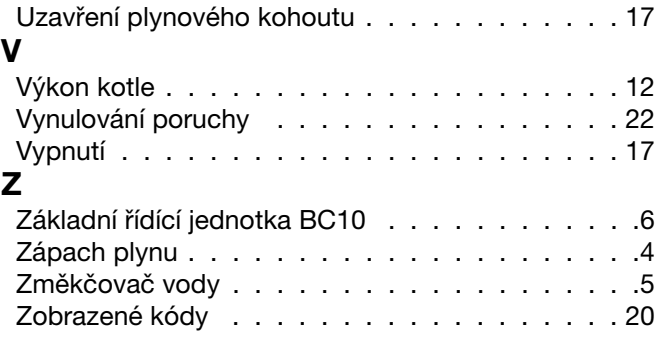

Změny na základě technických zlepšení vyhrazeny! **Buderus tepelná technika Praha, spol. s r.o.** • http://www.buderus.cz

# Buderus, Váš spolehlivý partner.

Špičková technologie vytápění vyžaduje profesionální instalaci a údržbu. Buderus proto dodává kompletní program exkluzivně přes odborné topenářské firmy. Zeptejte se jich na techniku vytápění.

Odborná firma pro vytápění:

# **Buderus**

#### Buderus tepelná technika Praha, spol. s r.o.

Prùmyslová 372/1, 108 00 Praha 10 Tel : (+420) 272 191 111 Fax : (+420) 272 700 618

#### Provozní areál Morava

Prostějov - Kralice na Hané Háj 327, 798 12 Kralice na Hané Tel.: (+420) 582 302 911 Fax: (+420) 582 302 930

> http://www.buderus.cz e-mail: info@buderus.cz